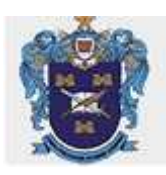

## **GUÍA DE USO DEL CATÁLOGO BIBLIOTECA**

## **Búsqueda por Autor, por apellido, o nombre y apellido**

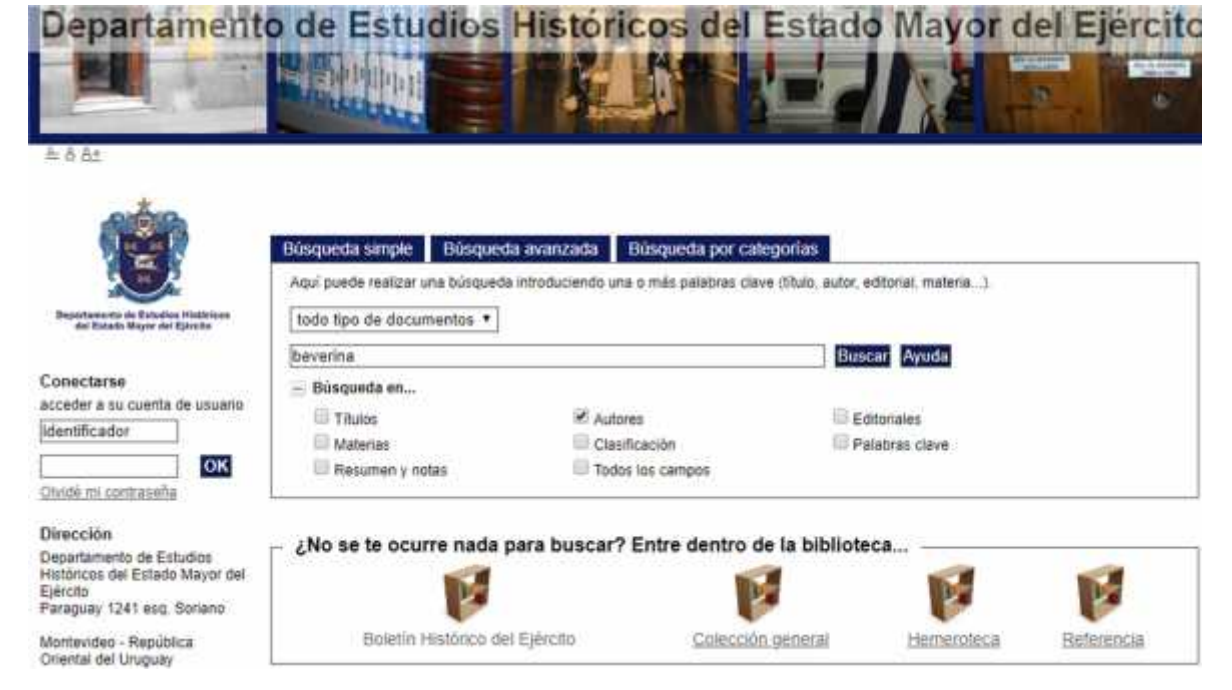

**Búsqueda por título, de conocerlo por título completo, de no ser así se recomienda evitar artículos, etc. y utilizar palabras principales.**

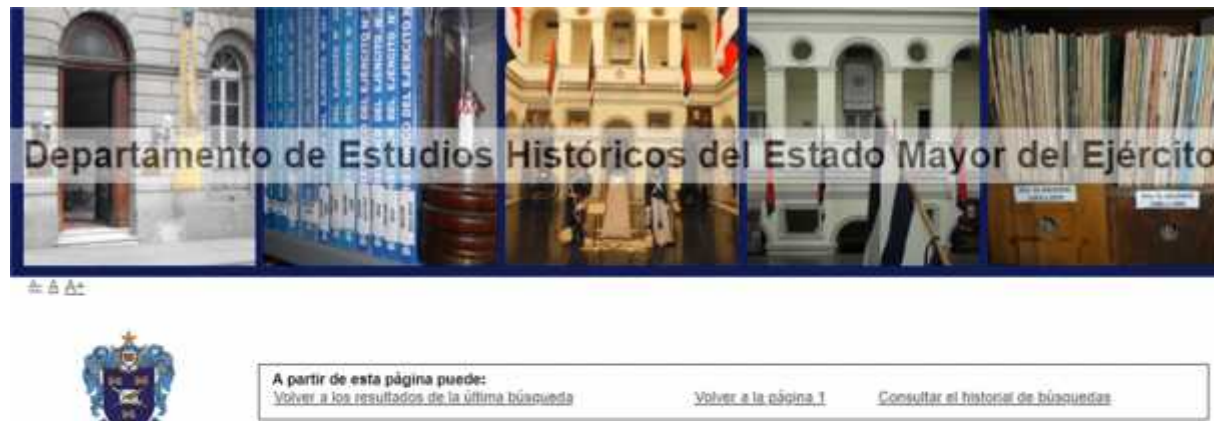

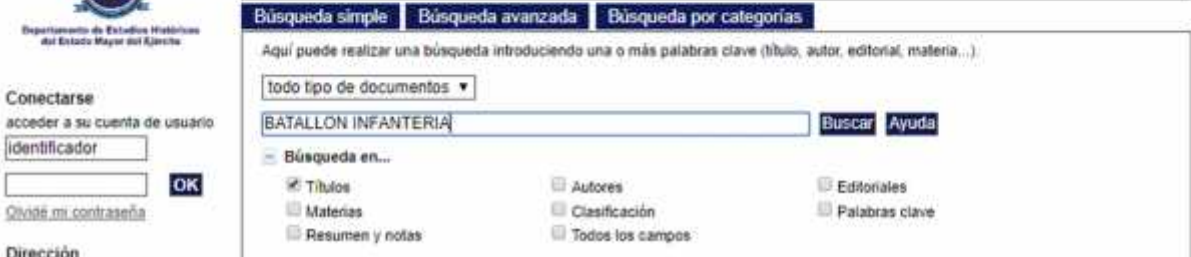

Dirección

**Resultados de Búsquedas: visualización del número de resultados, se desplega en el símbolo (+) el registro bibliográfico, con todos sus datos.**

**En Ejemplares, se visualizan datos como: la Signatura, importante para su localización, disponibilidad, sabemos si el material se encuentra en Biblioteca o está prestado.**

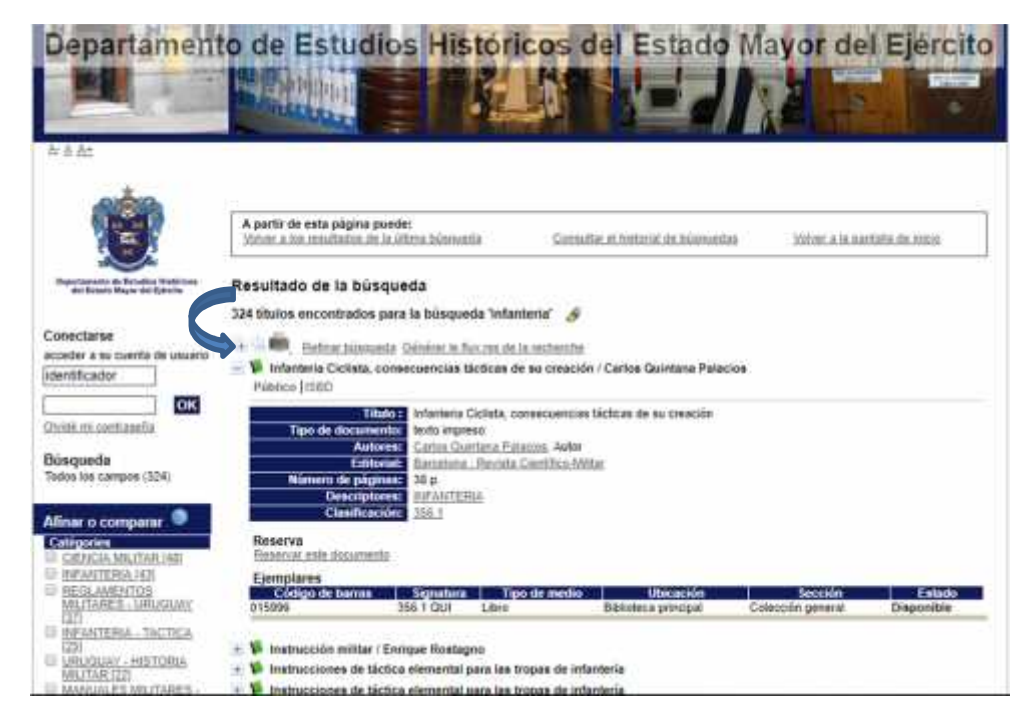

**Búsqueda avanzada. Seleccionar los campos necesarios ej. Infantería, Uruguay, 1830**

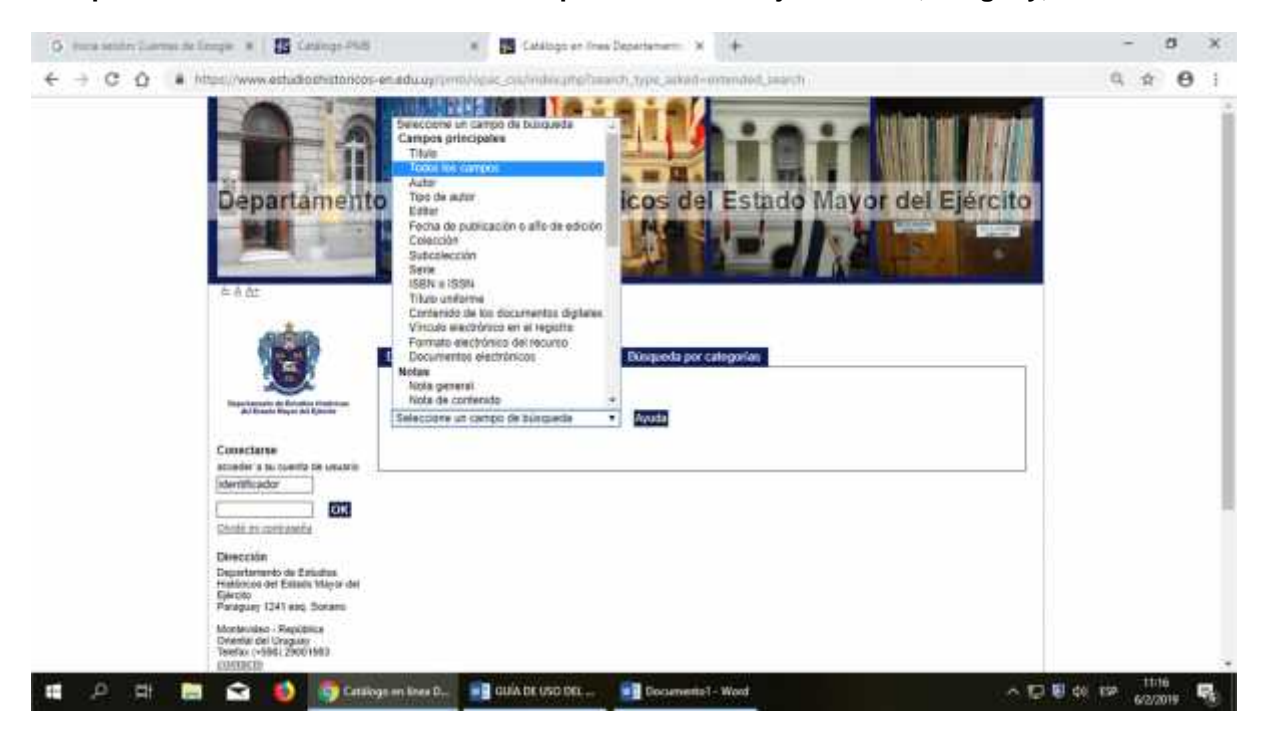

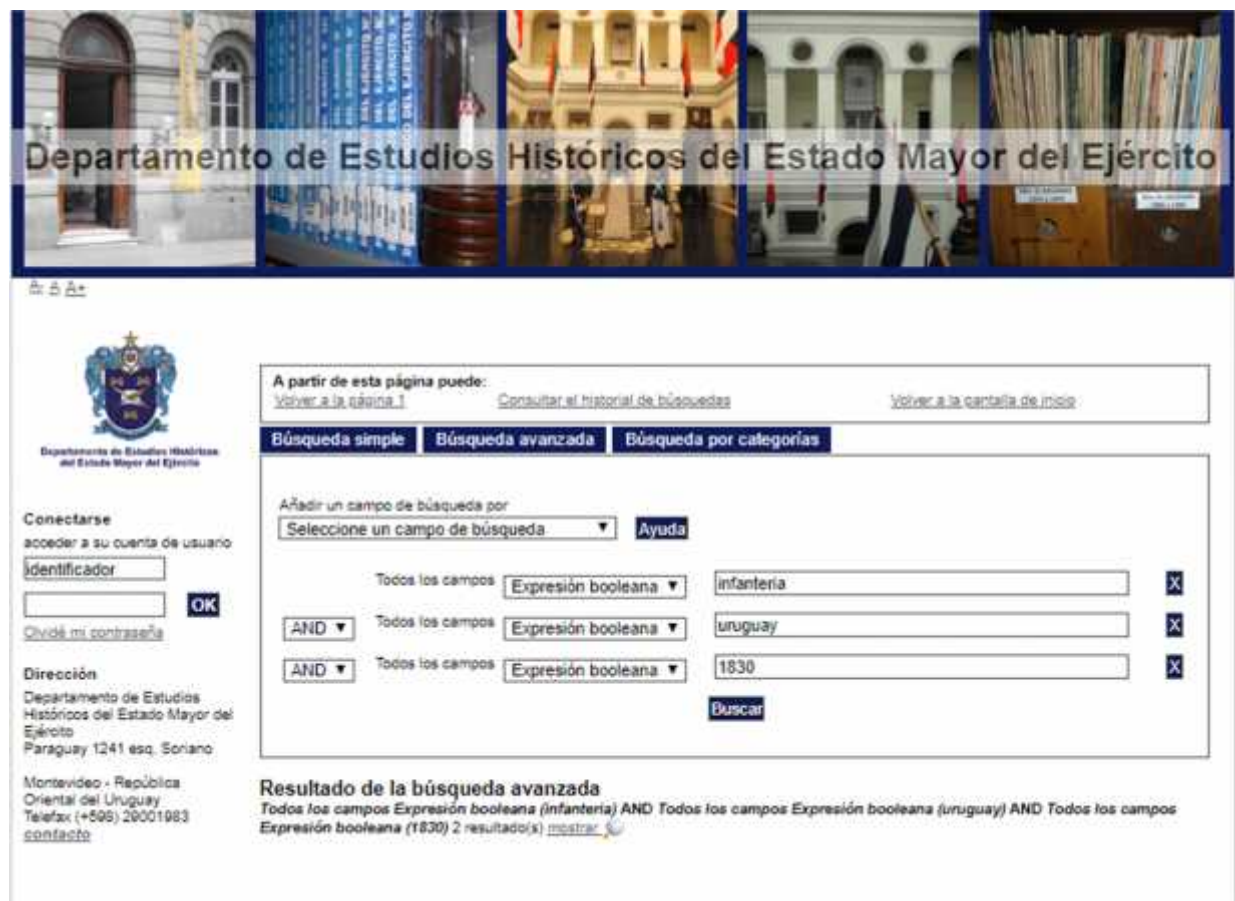

**Por consultas: Telefax (+598) 29001983 E-mail bibliotecaestudioshistoricos@gmail.com**